# **Содержание**

**1. Описание продукта <sup>и</sup> использование его по назначению ..................................................... 3** 

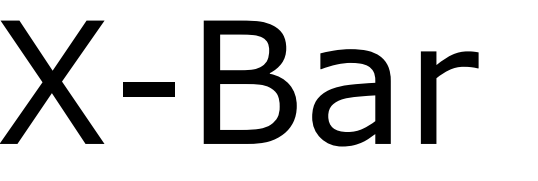

# **АВТОМАТИЧЕСКИЙ ШЛАГБАУМ**

**Инструкция <sup>и</sup> меры предосторожности по**

**установке и использованию**

**Nice** 

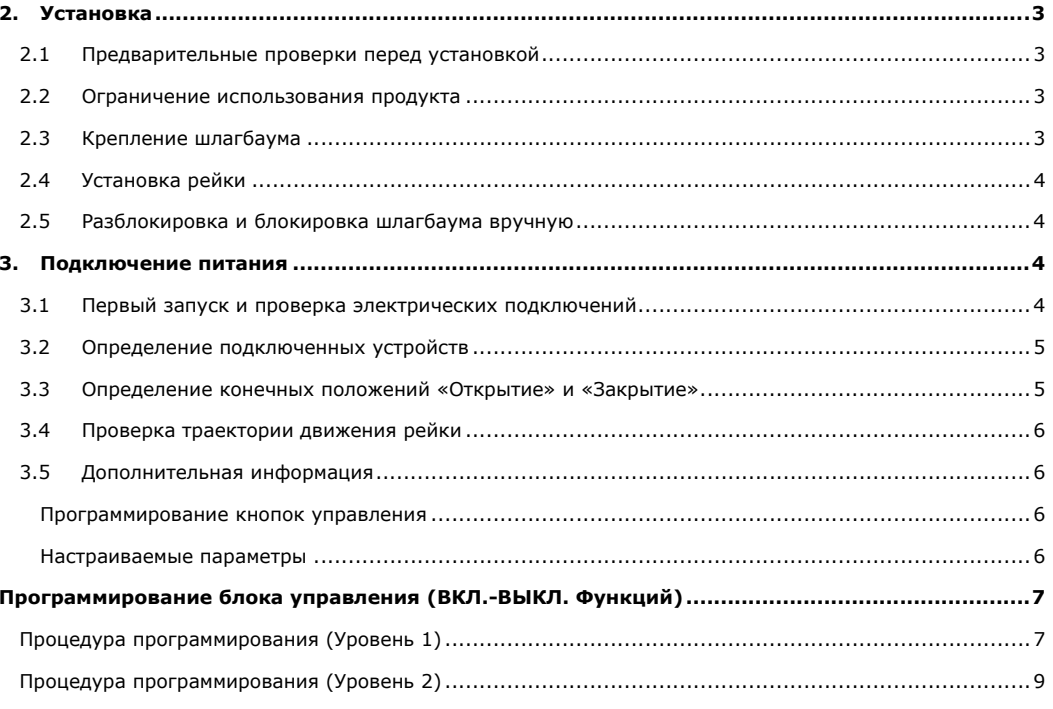

#### **1. ОПИСАНИЕ ПРОДУКТА И ИСПОЛЬЗОВАНИЕ ЕГО ПО НАЗНАЧЕНИЮ**

X-BAR - это электромеханический шлагбаум предназначенный для использования возле жилых помещений.

# **Внимание! Любое другое использование, отличное от указанного, либо иные условия эксплуатации, отличающиеся от перечисленных <sup>в</sup> данной инструкции, считается неверным <sup>и</sup> строго ЗАПРЕЩЕНО!**

В шлагбаум X-BAR входит электромеханический привод <sup>с</sup> двигателем на 24В постоянного тока, встроенный блок управления <sup>и</sup> сигнальная лампа, электронная система определения конечных положений (без настроечных кулачков). Встроенный блок управления позволяет подключать аксессуары системы Opera компании NICE. В случае отключения или перебоя c электроэнергией, возможно, разблокировать шлагбаум (специальным ключом) <sup>и</sup> вручную поднять стрелу. Также возможно подключить аккумуляторную батарею мод. PS124 (дополнительный аксессуар), для обеспечения выполнения маневров при отключении электропитания шлагбаума.

#### **2. УСТАНОВКА**

#### **2.1 Предварительные проверки перед установкой**

До начала установки проверьте целостность компонентов продукта, годность выбранной модели <sup>и</sup> условия эксплуатации, где собираетесь производить монтаж.

- Убедитесь, что все комплектующие находятся <sup>в</sup> хорошем состоянии <sup>и</sup> подходят для использования по назначению.
- Убедитесь, чтобы были соблюдены все условия применения данного продукта (пункт 2.2).
- Убедитесь, чтобы выбранное место установки сравнимо <sup>с</sup> габаритными размерами шлагбаума (**рис.1**).
- Убедитесь, чтобы выбранная поверхность для установки шлагбаума была прочная <sup>и</sup> гарантировала надежное крепление.
- Убедитесь, чтобы место крепления привода со встроенным двигателем не подвержено попаданию <sup>и</sup> скоплению влаги; <sup>в</sup> случае необходимости установите шлагбаум <sup>в</sup> положение недоступном для скоплении влаги.
- Убедитесь, чтобы пространство вокруг шлагбаума позволяло легко <sup>и</sup> безопасно совершать маневры движения стрелы вручную.
- Убедитесь, чтобы не было препятствий на траектории движения рейки шлагбаума, которые могли бы ограничить максимальное Открытие <sup>и</sup> Закрытие.
- Проверьте, чтобы все устройства для установки были помещены <sup>в</sup> закрытый корпус <sup>и</sup> были защищены от случайных рисков.

#### **2.2 Ограничение использования продукта**

Перед установкой продукта, проверьте, чтобы технические характеристики соответствовали пределам применения приведенными <sup>в</sup> таблице 1.

#### **2.3 Крепление шлагбаума**

- *Если поверхность монтажа подготовлена:*
- 01. Установите шлагбаум <sup>в</sup> положение монтажа <sup>и</sup> наметьте положение крепежных отверстий.

02. Просверлите отверстия <sup>в</sup> намеченных точках, затем вставьте 4 штифта (M12 – не поставляются <sup>в</sup> комплекте шлагбаума).

03. Установите шлагбаум <sup>в</sup> правильном положении <sup>и</sup> надежно закрепите при помощи гаек <sup>и</sup> шайб (не поставляются <sup>в</sup> комплекте шлагбаума).

*Если поверхность монтажа не подготовлена:* 

01. Подготовьте фундамент крепления шлагбаума <sup>с</sup> размерами немного больше монтажной пластины (дополнительный аксессуар - SIA1).

02. Проложите кабель-каналы для монтажа кабелей питания.

03. Установите монтажную пластину на цементный фундамент, пластина должна быть установлена заподлицо <sup>с</sup> поверхностью фундамента.

#### **Внимание! Монтажная пластина должна быть выровнена горизонтально.**

04. Установите шлагбаум <sup>в</sup> нужном положении <sup>и</sup> надежно закрепите при помощи гаек <sup>и</sup> шайб (не поставляются).

#### **2.4 Установка рейки**

- *Установка кронштейна крепления рейки:*
- 01. Вставьте два штифта <sup>в</sup> предусмотренные для них отверстия на выходном валу редуктора (**рис. 2**).

02. Установите кронштейн крепления на выходной вал редуктора, зафиксируйте его <sup>в</sup> вертикальном положении (**рис. 3**) <sup>и</sup> надежно зажмите его винтами <sup>с</sup> шайбами (**рис. 4**);

- *Установка рейки*
- 01. Установите рейку <sup>в</sup> пазы кронштейна крепления по всей длине паза (**рис.5**).
- 02. Приложите алюминиевую крышку (NICE) как показано на **рис.6**.
- 03. Зажмите рейку между кронштейном крепления <sup>и</sup> крышкой 4-мя поставляемыми винтами (**рис. 7**).

#### **2.5 Разблокировка <sup>и</sup> блокировка шлагбаума**

Шлагбаум можно разблокировать вручную <sup>с</sup> обеих сторон тумбы.

01. Поверните крышку замка разблокировки (**рис. 8**)

02. Вставьте ключ разблокировки <sup>и</sup> поверните его на 180 по часовой стрелке или против часовой стрелки, <sup>в</sup> зависимости от стороны тумбы шлагбаума (**рис. 9**);

03. Для блокировки шлагбаума поверните ключ на 180° <sup>в</sup> том же направлении, <sup>в</sup> каком осуществляли разблокировку.

#### **3. ПОДКЛЮЧЕНИЕ ПИТАНИЯ**

# **Внимание! Подключение всех устройств должно выполняться только при отсутствии напряжения питания.**

01. Ослабьте крепление шлагбаума <sup>к</sup> основанию;

02. Проложите кабели через основание шлагбаума <sup>к</sup> блоку управления, протягивая их через шлагбаум вдоль левой стороны тумбы;

03. Подключите кабель электропитания <sup>к</sup> клемме 3 <sup>с</sup> плавким предохранителем <sup>и</sup> зафиксируйте его зажимом;

04. Подключите остальные устройства <sup>к</sup> клеммам согласно схеме подключения на **рис. 10**. *Для удобного подключения клеменные коробки достаются из своих посадочных мест.* 

### **3.1 Первый запуск <sup>и</sup> проверка электрических подключений**

## **Внимание! Подключения должны выполняться только квалифицированными специалистами.**

После подачи напряжения питания на блок управления, выполните следующие проверки:

- Убедитесь, что световой индикатор (СИ) «**OK**» периодически мигает раз <sup>в</sup> секунду;
- Убедитесь, что подсветка выключена.

В случае несоответствия результатов, отключите блок управления от электропитания <sup>и</sup> проверьте все соединения.

**Таблица 1. Технические параметры**

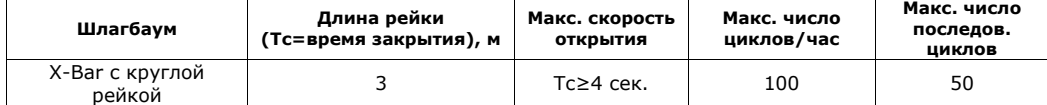

## **3.2 Определение подключенных устройств**

После первоначального запуска, блок управления должен определить все устройства, подключенные <sup>к</sup> входам «**Bluebus**» <sup>и</sup> входу «**Стоп**».

# **Внимание! Процедура определения должна быть выполнена, даже если <sup>к</sup> блоку управления не подключено никаких устройств.**

Если СИ «**L1**» <sup>и</sup> «**L2**» на блоке управления постоянно мигают, значит необходимо провести процедуру определения подключенных устройств.

01. Нажмите и удерживайте кнопки «▲» <sup>и</sup> «**Set**» одновременно.

02. Отпустите кнопки, когда СИ «**L1**» <sup>и</sup> «**L2**» начнут быстро моргать (приблизительно после 3 секунд нажатия и удержания).

03. Подождите несколько секунд, чтобы блок управления закончил фазу определения подключенных устройств. После фазы определения, СИ «**Стоп**» должен светиться, <sup>а</sup> СИ «**L1**» <sup>и</sup> «**L2**» должны погаснуть (СИ «**L3**» <sup>и</sup> «**L4**» могут мигать, если не запрограммированы конечные положения).

Процедура определения должна быть проведена повторно при подключении нового устройства <sup>к</sup> блоку управления.

## **3.3 Определение конечных положений «Открыто» <sup>и</sup> «Закрыто»**

После определения всех подключенных устройств, необходимо определить положения механических остановок при «**Открытии**» <sup>и</sup> «**Закрытии**». Во время движения рейки, блок управления измеряет путь движения от полной остановки <sup>в</sup> закрытом положении до полной остановки <sup>в</sup> открытом положении.

- 01. Разблокируйте вручную шлагбаум (см. параграф 2.5), <sup>и</sup> поднимите рейку вверх приблизительно на 45° (середина траектории движения).
- 02. Заблокируйте шлагбаум;
- 03. Нажмите и удерживайте кнопки «▼» <sup>и</sup> «**Set**» одновременно;
- 04. Отпустите кнопки, когда начнется маневр движения стрелы (приблизительно после 3 секунд);

05. Подождите несколько секунд пока блок управления закончить фазу определения: рейка совершит движения «**Закрытие**», «**Открытие**» <sup>и</sup> «**Закрытие**».

06. Подайте команду «**Открытие**» для совершения полного маневра открытия.

07. Подайте команду «**Закрытие**» для совершения полного маневра закрытия.

При выполнении маневров «Открытия» <sup>и</sup> «Закрытия» блок управления определяет <sup>и</sup> запоминает усилие необходимое для осуществления этих движений.

**Внимание!** Процедура определения конечных положений не должна прерываться. В случае прерывания процедуры определения, необходимо заново начать данную процедуру. Если при завершении процедуры определения, СИ «**L3**» <sup>и</sup> «**L4**» мигают, это означает, что произошла ошибка. Определение конечных положений может быть повторено <sup>в</sup> любой момент (например, если конечные положения сместились).

**Важно!** Определения положения начало замедления осуществляется блоком управления автоматически, после прохождения 2 - 3 циклов движения.

# **3.4 Проверка траектории движения рейки**

После фазы определения конечных положений, <sup>и</sup> некоторого количества маневров открытия <sup>и</sup> закрытия необходимо убедиться <sup>в</sup> правильной работе шлагбаума.

01. Подайте команду «**Открытие**» для осуществление маневра открытия; убедитесь, чтобы маневр продолжался без изменения скорости движения. Убедитесь, чтобы рейка замедлялась, при достижении точки замедления во время открытия.

02. Подайте команду «**Закрытие**» для осуществление маневра закрытия; убедитесь, чтобы маневр начинался плавно и продолжался <sup>с</sup> изменением скорости. Убедитесь, чтобы рейка замедлялась, при достижении точки замедления во время закрытия.

03. При выполнении маневров, убедитесь, чтобы сигнальная лампа на блоке управления мигала <sup>с</sup> интервалом 1 секунда.

04. Выполните несколько маневров открытия <sup>и</sup> закрытия, чтобы убедится, что рейка движется без рывков <sup>и</sup> резких замедлений.

#### **3.5 Дополнительная информация**

## *Программирование <sup>с</sup> помощью кнопок управления*

Блок управления оснащен 3 кнопками управления, которые могут использоваться как для контроля управления во время тестирования, так и для программирования:

- − кнопка «▲**Open**» активирует движение «Открытие»; <sup>в</sup> режиме программирования позволяет подниматься вверх по шагам программирования;
- − кнопка «**Stop**» останавливает текущий маневр; если нажать, <sup>и</sup> удерживать более 5 секунд, блок управления войдет <sup>в</sup> режим программирования;
- − кнопка «▼**Close**» активирует движение «Закрытие»; <sup>в</sup> режиме программирования позволяет опускаться вниз по шагам программирования;

**Внимание!** Во время выполнения движений «Открытия» или «Закрытия», все 3 кнопки управления обладают функцией «Стоп», которая позволяет остановить маневр движения.

## *Настраиваемые параметры*

Программирование блока управления осуществляется при помощи 3 кнопок («▲», «▼», «**Set**»), информация программирования отображается на 8-ми световых индикаторах (от L1 до L8).

Функции программирования разделены на два уровня:

- **Уровень 1**:установка параметров **Вкл**. **Выкл**. функций блока управления. Каждый СИ (от L1 до L8) указывает определенную функцию: СИ горит = функция активна; СИ погас = функция не активна (см. **табл.2**).
- **Уровень 2**: установка уровней от 1 до 8. Каждый СИ (от L1 до L8) устанавливает значение из доступных блоку управления (см. **табл.3**).

# **Таблица 2. Функции программирования 1-го уровня**

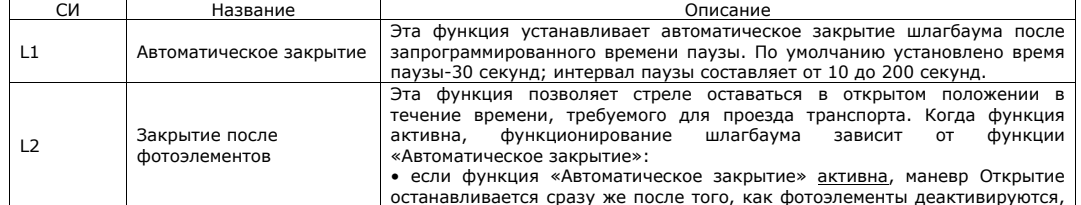

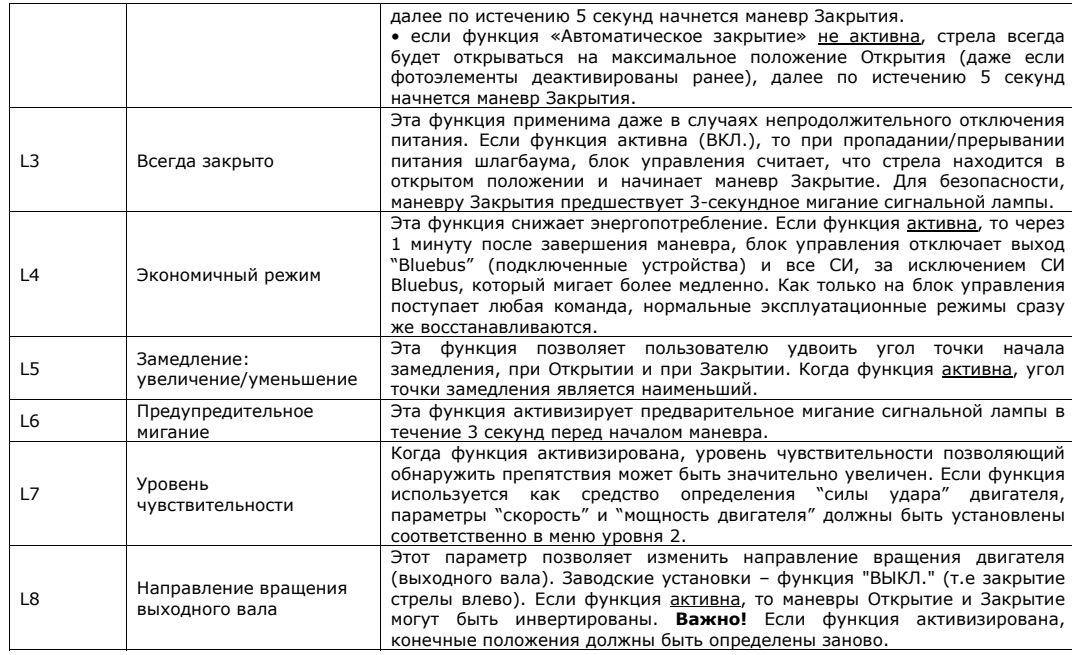

Во время нормальной работы блока управления, СИ (L1 - L8) могут светиться, либо не светиться, <sup>в</sup> зависимости от статуса операции. Во время маневра, СИ (L1 - L8) светятся, показывая, требуемое для завершения маневра усилие: от L8 который показывает - низкий уровень усилия, до L1 который показывает - максимальный уровень усилия.

# **Программирование блока управления (Вкл.-Выкл. функций)**

Все функции <u>уровня 1</u> по умолчанию установлены в положение ВЫКЛ. и могут быть изменены в любой момент, как описано выше. **Важно!** Процедура программирования рассчитана на интервал времени <sup>в</sup> 10 секунд, что достаточно для установки одной функции <sup>и</sup> переход <sup>к</sup> другой. Если время (10 сек.) вышло, процедура автоматически завершается, запоминая изменения сделанные ранее.

## **Процедура программирования (Уровень 1)**

01. Нажать и удерживать кнопку **«Set»** <sup>в</sup> течение 3 секунд.

02. Отпустить кнопку, когда СИ **L1** начнет светиться.

03. Нажать «▼» или «▲» для перехода между СИ (от L1 до L8), остановившись на том СИ, параметр которого необходимо изменить.

04. Нажать **«Set»** для изменения статуса функции:

- мигание СИ=Выкл.;
- постоянное свечение СИ=Вкл.;

05. Подождать 10 секунд (максимальное время) для выхода из режима программирования.

*Примечание. Во время процедуры программирования, п.03 <sup>и</sup> <sup>п</sup>.04 повторяются для изменения статуса каждой функции.* 

**Таблица 3. Функции программирования 2-го уровня**

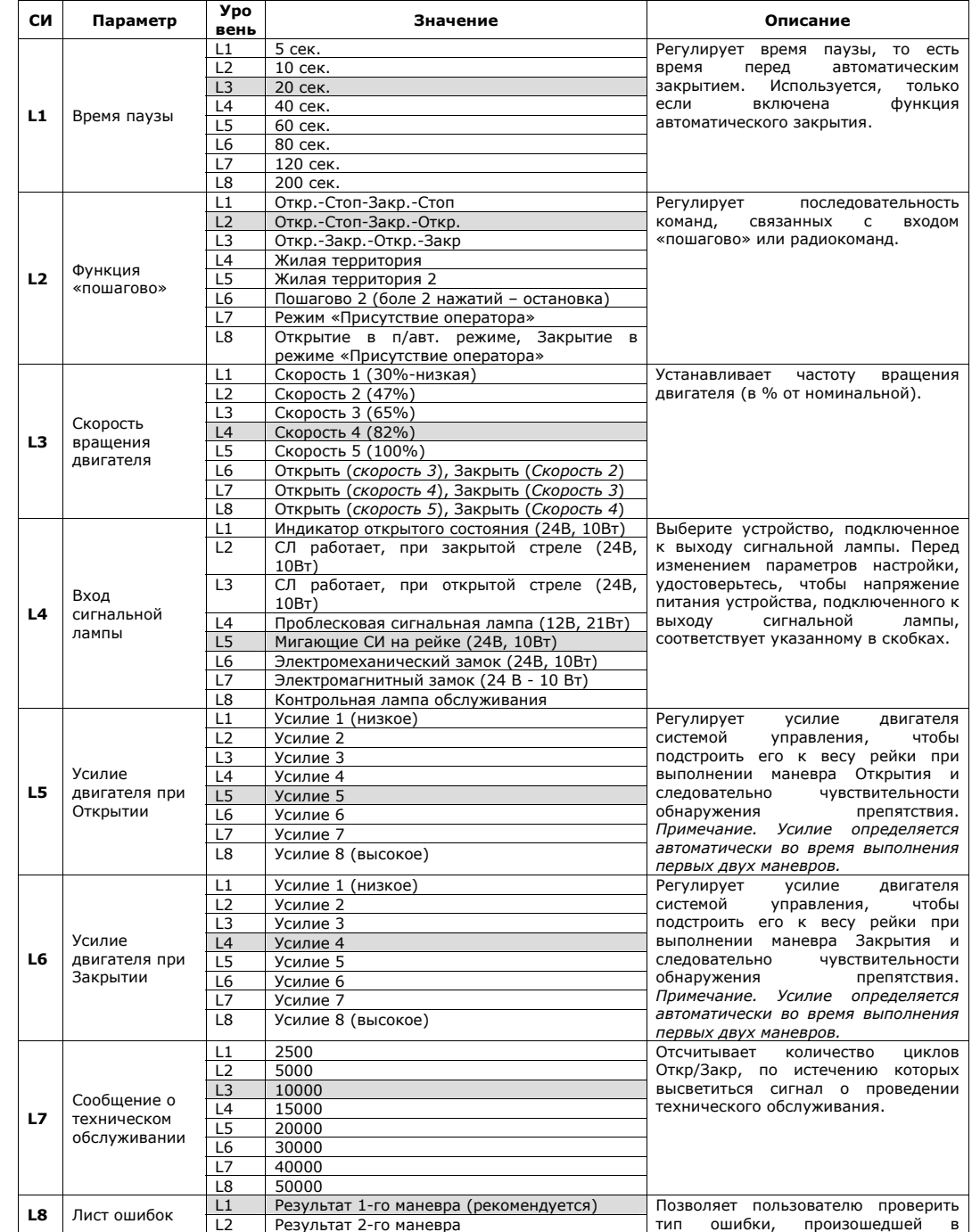

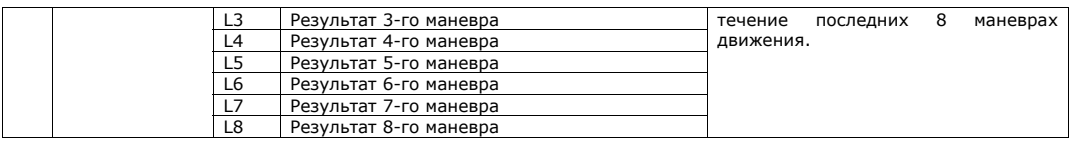

**Примечания <sup>к</sup> таблице 3**: • Заводские настройки выделены серым цветом. • Все параметры могут быть выставлены без каких-либо ограничений, только параметры "Усилие двигателя при Открытии" <sup>и</sup> "Усилие двигателя при Закрытии" требуют внимательного отношения:

**a)** Не рекомендуется установка высоких значений усилия, т.<sup>к</sup> это может повредить устройства безопасности;

**b)** В случае, если функция "Регулирование усилия двигателя (Откр/Закр)" используется <sup>в</sup> поддержку системы для уменьшения силы воздействия, после каждого регулирования усилия, процедура измерения силы должна быть выполнена согласно стандарту EN 12445;

**c)** Износ механических частей, погодные условия влияют на работу шлагбаума; таким образом, параметры настройки усилия двигателя должны периодически проверяться.

## **Процедура программирования (Уровень 2)**

01. Нажать и удерживать кнопку **«Set»** <sup>в</sup> течение 3 секунд.

02. Отпустить кнопку, когда СИ **L1** начнет светиться.

03. Нажимать «▼» или «▲» для перехода между СИ (от L1 до L8), остановившись на том СИ, параметр которого необходимо изменить.

04. Нажать и удерживать кнопку **«Set»** до завершения <sup>п</sup>.06.

05. Подождать 3 секунды, пока свечение СИ отображающее текущий параметр будет изменено.

06. Нажимать «▼» или «▲» для перехода между СИ отображающими значение параметров

07. Отпустить кнопку **«Set».** 

08. Подождать 10 секунд (максимальное время) для выхода из режима программирования. *Примечание. Во время процедуры программирования, пункты <sup>с</sup> 03 по 07 повторяются для изменения статуса каждой функции.* 

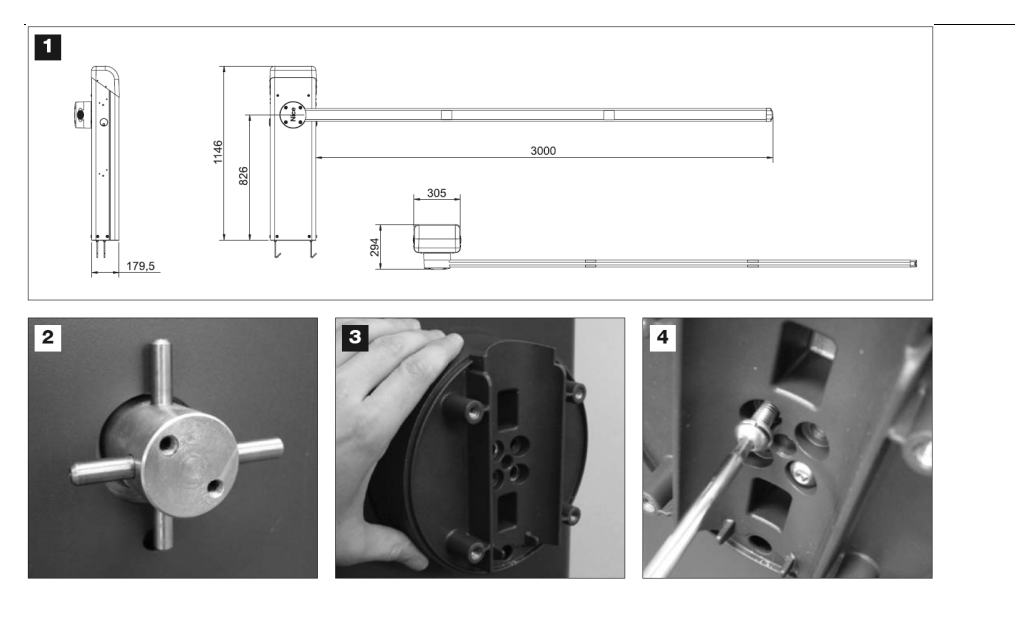

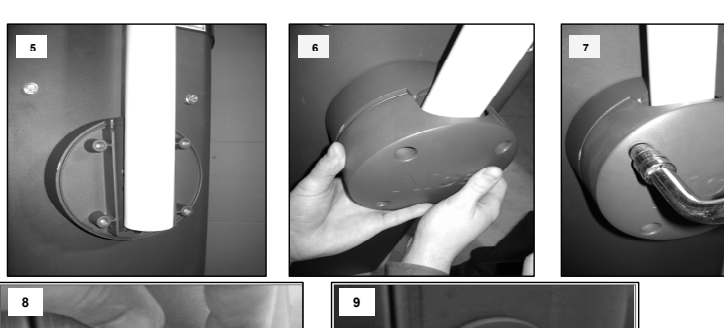

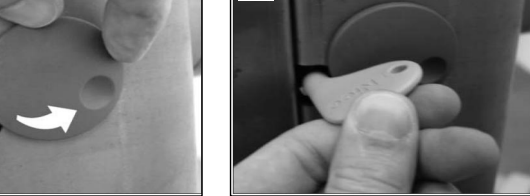

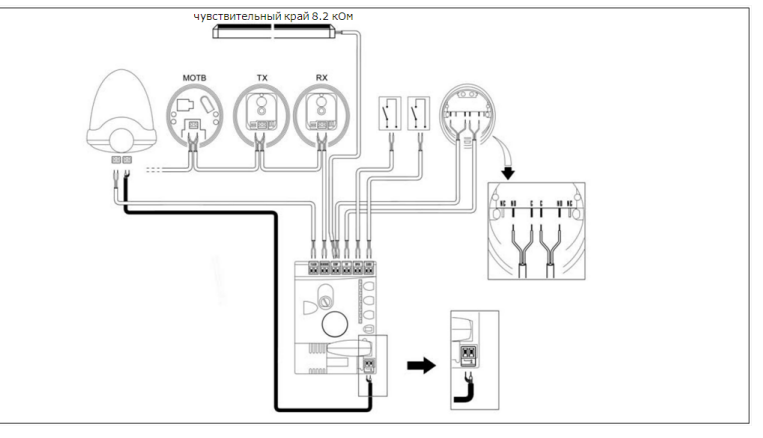

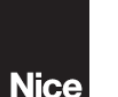

Главный офис Nice SpA

Nice (Италия)

Nice Padova

Nice Roma

Roma Италия

Padova Италия

Тел. +39.049.87.01.05.1

Infopd@niceforvou.com

Тел. +39.06.72.67.17.61

факс: +39.049.870763.8

Nice эрд<br>Oderzo TV Италия Ten +39.0422.85.38.38 DRK: +39 0422 85.35 85 unto #35.0422.05.3

#### Nice France **Buchelay France** Ten: +33 (0)1.30 33 95 95

Nice (подразделения в дру-

гих странах)

Факс: +33.(0)1.30.33.95.96 Info@fr.niceforyou.com

Nice Espa a Madrid

Mostoles Madrid Espa a

Тел. +34.(0)9.16.16.33.00

Info@es.niceforyou.com

Nice Espa a Barcelona

Info@au.niceforyou.com

Shanghai P. R. China

Тел. +86.21.575.701.46

Факс: +86.21.575.701.44

Info@niceforvou.com.cn

San Antonio Texas USA

Info@us.niceforyou.com

Тел. +7.495.739.97.02

Факс: +7,495,739,97.02

Info@ru.niceforvou.com

Odintsovo Moscow Region Russia

Nice China

**Nice USA** 

**Nice Russia** 

Sant Quirze del Valles

Barcelona Espa a

**DRKC: +34 (0)9 16 16 30 10** 

Ton +34 (0)9 3784 7775 Nico Franco Sud  $Answer 134 (0)0.2784.7770$ Aubagne France Info@es.niceforvou.com Тел. +33.(0)4.42.62.42.52

факс: +33.(0)4.42.62.42.50 Nico Australia infomarseille@fr.niceforvou.com Wetherll Park Australia Ten +61 (0) 2 96 04 25 70 Nice France Rh ne Alpes  $\frac{1}{2}$  hake  $\frac{1}{2}$  + 61 (0) 2 96 04 25 73

Decines Chamleu France Ten +33 (0) 4 78 26 56 53 Факс: +33.(0)4.78.26.57.53 **DRKC: +39 06 72 6755 20** infolyon@fr.niceforyou.com Inforoma@niceforvou.com

> Nice Relation Leuven (Heverlee) Belalum

DO PB 88. 81(0) \$4. BEL **DAKC: +32 (0)16.38.69.01** Info@be.niceforyou.com

Nice Deutschland Gelnhausen Deutschland Ten. +49 (0)6051.91.520 Факс: +49.(0)6051.91.52.119 Info@de.nlceforvou.com

Nice South Africa Johannesburg South Africa Info@co.za.niceforyou.com

#### Nice Polska Pruszk w Polska . . ....... . . . . ......<br>Тел. +48.(022).759.40.00 Факс: +48.(022).759.40.22 Info@pl.nlceforvou.com

Nice Portugal Mem Martins Portugal Ten: +351.21.922.82.10 факс: +351.21.922.82.19 Info@pt.niceforyou.com

Nice Romania Clui Napoca Romania Тел./Факс: +40.(0)264.453.127 info@ro.niceforvou.com

Nice Turkey Kadikov Istanbul Turkey Тел. +90.216.456.34.97 Факс: +90.216.455.78.29 info@tr.niceforvou.com

> Nice UK Sutton in Ashfield **United Kingdom** Тел. +44.16.23.55.80.86 Факс: +44.16.23.55.05.49 Info@uk.niceforvou.com

9

www.niceforvou.com